## **Welcome to Start!**

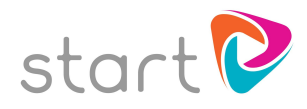

Follow these three simple steps to get started.

## **1. Receiving your username and password**

There are two ways this can happen.

- Your school or college will tell you your login details; or
- You will receive a Welcome email from Start.

If you've been told your username and password, just go straight to step 2.

If you have received an email like the one below, you can log in straight away by resetting your password by following the link in the email. **TIP** - It might be a good idea to make your password the same as your current school password, so that you remember it.

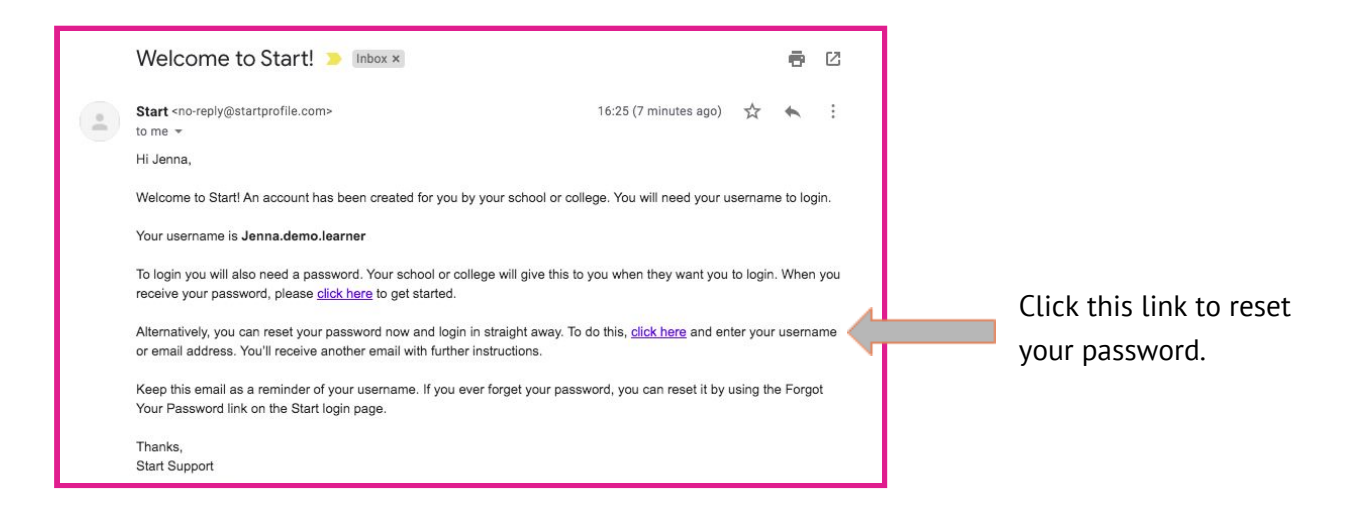

## **2. Go to** [careers.startprofile.com](https://careers.startprofile.com/page/home-page)

When you have your username and password, go to [careers.startprofile.com.](https://careers.startprofile.com/page/home-page)

## **3. Login to Start**

You will arrive at this homepage. Click **'Login'** in the top right corner of the screen.

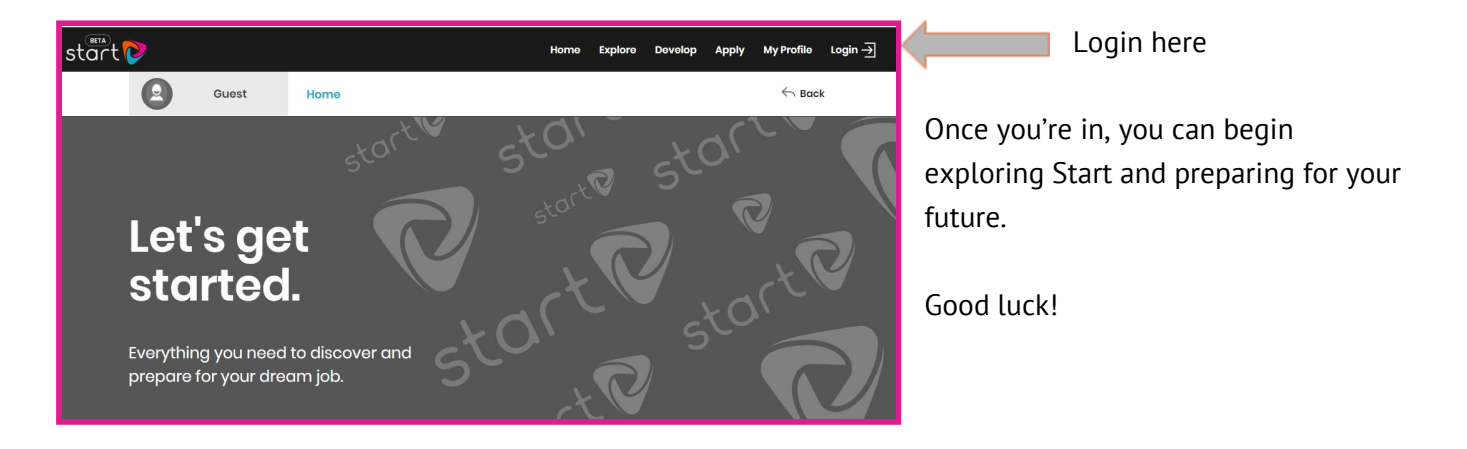